## Accessing the 2024 Calculus Readiness Test via insideND:

- Please note: You must activate your Notre Dame netID account and enroll your account in Okta before following the steps below.
- After you finish all of the quizzes, determine your Calculus Readiness Test (CRT) score by calculating the average of all the quizzes (Quizzes A through H) and multiplying by 100.
- **Step 1** Please log into <u>insideND</u> with your netID and password.
- **Step 2** Find the channel within insideND called "Canvas" by using the search box at the top of the screen. Please click on the "Canvas" channel which will look like this:

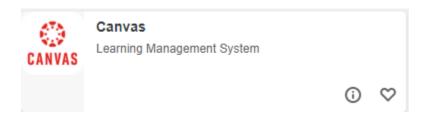

- **Step 3** Within Canvas, click on the course called "Calculus Readiness 2024" and carefully read the home page instructions.
- **Step 4** Click on the "Modules" link on the left-hand side to get started. The Calculus Readiness Test will open in a separate browser tab using a testing platform called Mobius.
- **Step 5** Without using any books, online resources, calculators, or other assistance, please complete (1) the Calculus Experience Survey, (2) the Orientation Exercise, and (3) all eight of the 10-minute guizzes (Quiz A through Quiz H).

At the end of the test, please make a note of your score on all eight of the quizzes. Again, you should determine your Calculus Readiness Test score by calculating the average of Quizzes A through H and multiplying by 100.

Consult the Calculus Readiness Test website here to interpret your test results.